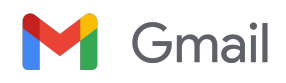

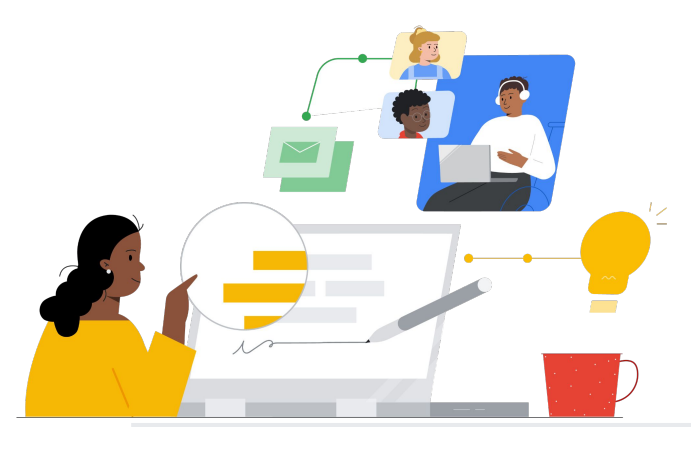

## De Gmail a Groupwise

Conoce las funciones para cambiarte de forma sencilla.

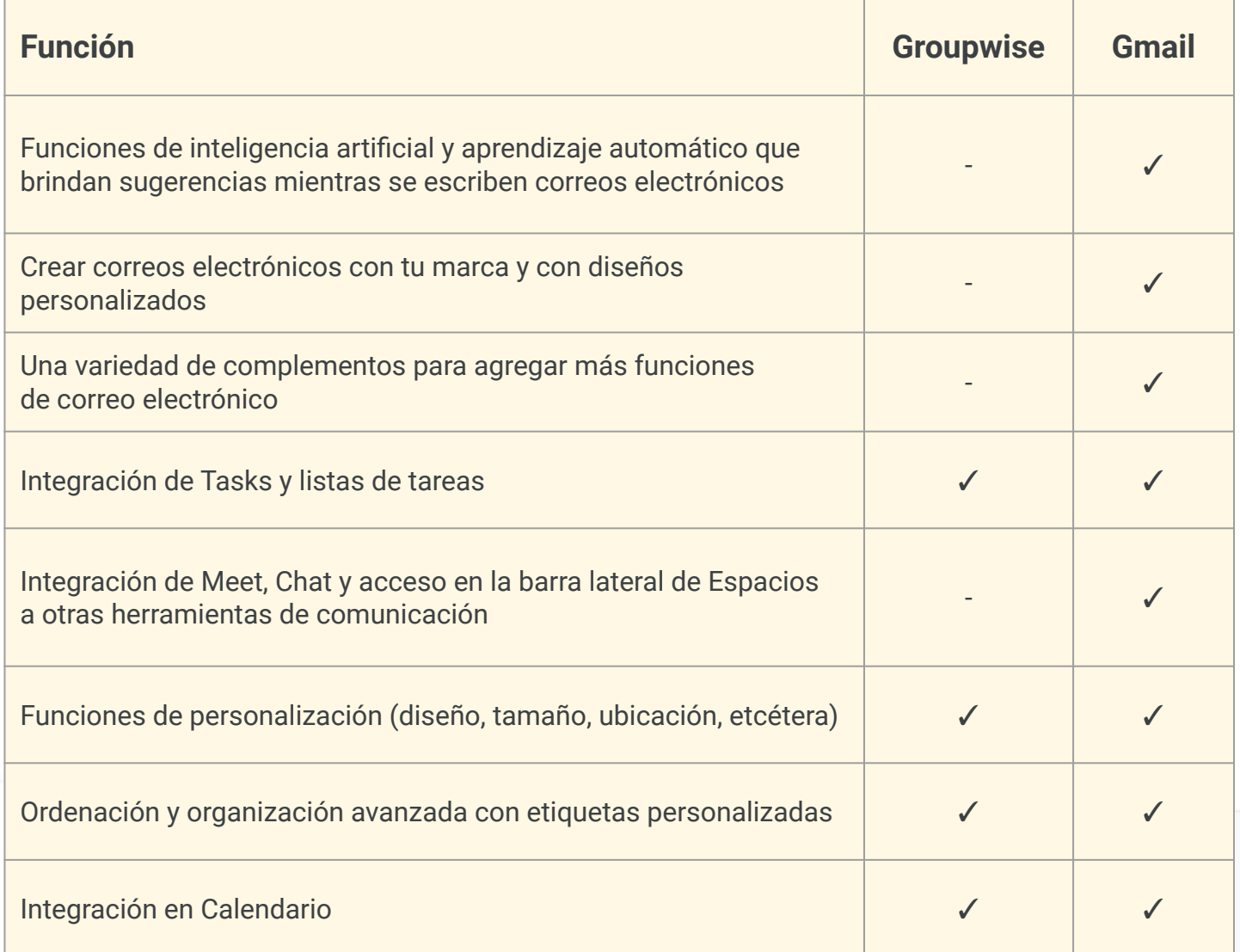

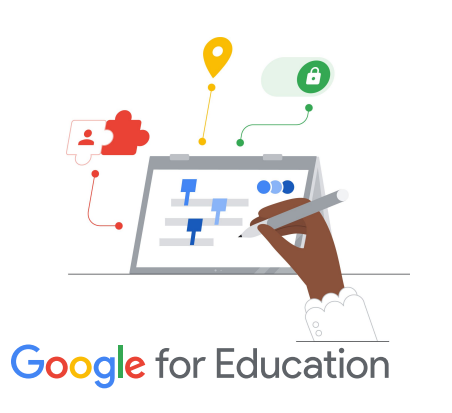

## **Sugerencia de eficiencia**

 $\Rightarrow$ 

Gmail permite a los usuarios asignar más de una etiqueta a los mensajes que no pertenecen a una sola categoría.

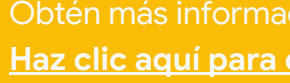

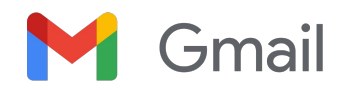

## Recursos de Gmail

A continuación, encontrarás cursos, folletos, sitios web y videos sobre Gmail. Dominarás el servicio como profesional en muy poco tiempo.

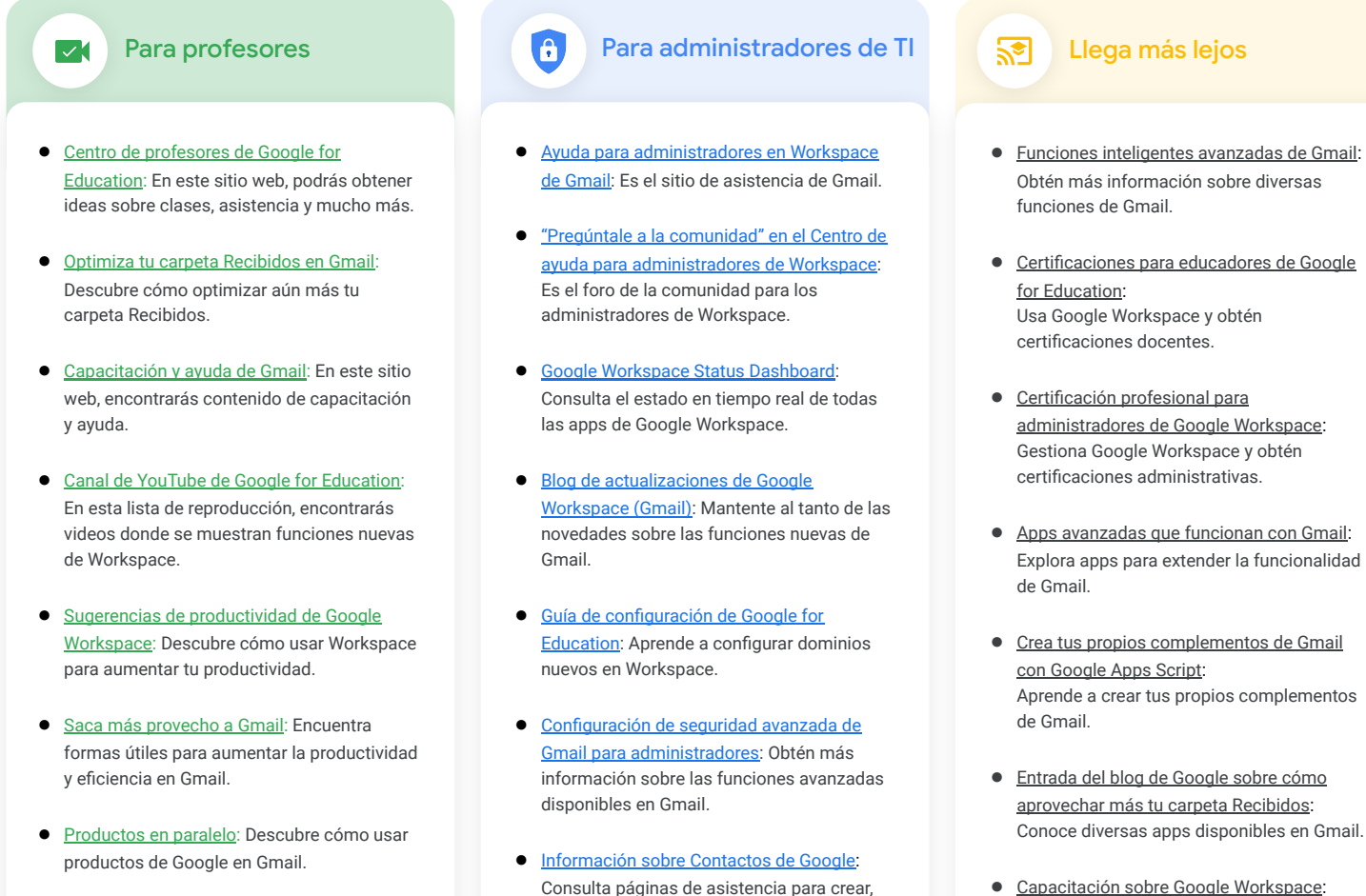

- [Correos electrónicos en Google Classroom:](https://support.google.com/edu/classroom/answer/6025210?hl=en&co=GENIE.Platform%3DDesktop) Descubre cómo enviar y recibir correos electrónicos en Classroom.
- [Seguridad en línea para familias](https://safety.google/families/): Es un sitio sobre privacidad y seguridad de Google for Education para familias y tutores.

Consulta páginas de asistencia para crear,

● [Capacitación sobre Google Workspace](https://cloud.google.com/training/workspace): Realiza cursos para usar Google Workspace.

Usa la programación de envíos de Gmail para determinar en cuántas horas o días se enviará tu correo electrónico.

- Consulta páginas de asistencia para crear, organizar y administrar contactos.
- [Información sobre Grupos de Google:](https://support.google.com/groups/?hl=en#topic=9216) organizar y administrar Grupos de Google.

© 2022 Google LLC, 1600 Amphitheatre Parkway, Mountain View, CA 94043.

![](_page_1_Picture_14.jpeg)

Obtén más información sobre el cambio [Haz clic aquí para obtener más información](https://support.google.com/mail/?hl=en#topic=7065107)